# Установка программы "Bil-2000"

- <span id="page-0-0"></span>1.1. Системные требования
- <span id="page-0-2"></span>1.2. Установка
- <span id="page-0-1"></span>1.3. Рекомендуемые ресурсы

Программа поставляется в виде автоматически исполняемого ЕХЕ файла с именем вида bil-2000-setup-X.X.X.X.exe. Где X.X.X.X указывает на номер версии.

Наиболее актуальный дистрибутив программы доступен по адресу: http://bil-2000.berdaflex.com/ru/download/default.html

Если вы получили дистрибутив в виде упакованного ZIP дистрибутива, то перед началом установки его следует распаковать при помощи архиватора WinZip или аналогичного (В операционной системе (ОС) Windows Xp работа с zip архивами встроена в «Проводник»).

Перед установкой программы следует убедиться в том, что ваша система соответствует требованиям:

#### 1. Системные требования

- 1. Операционная система: Windows 2000, Xp. 2003
- 2. SVGA видео карта с поддержкой минимального разрешения 640 х 480, минимум 256 цветов.
- 3. Размер оперативной памяти не критичен при условии нормальной работоспособности ОС.
- 4. Для установки программы требуется примерно 10 Мб свободного места на жестком лиске.

# 2. Установка

#### Замечание

Для установки программы требуются привилегии администратора используемой ОС

После запуска инсталлятора предлагается выбрать язык интерфейса пользователя.

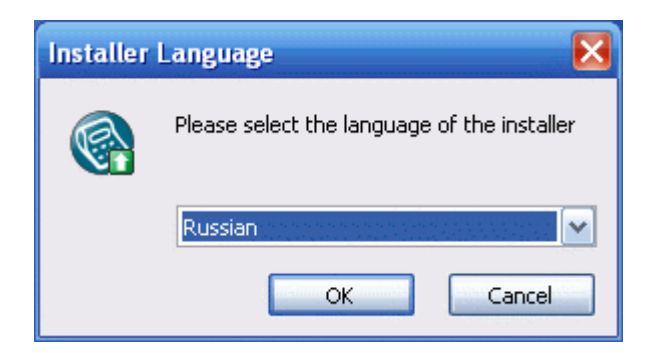

Далее идет окно приветствия и информирования об устанавливаемой вами программе. Нажимаем кнопку «Далее».

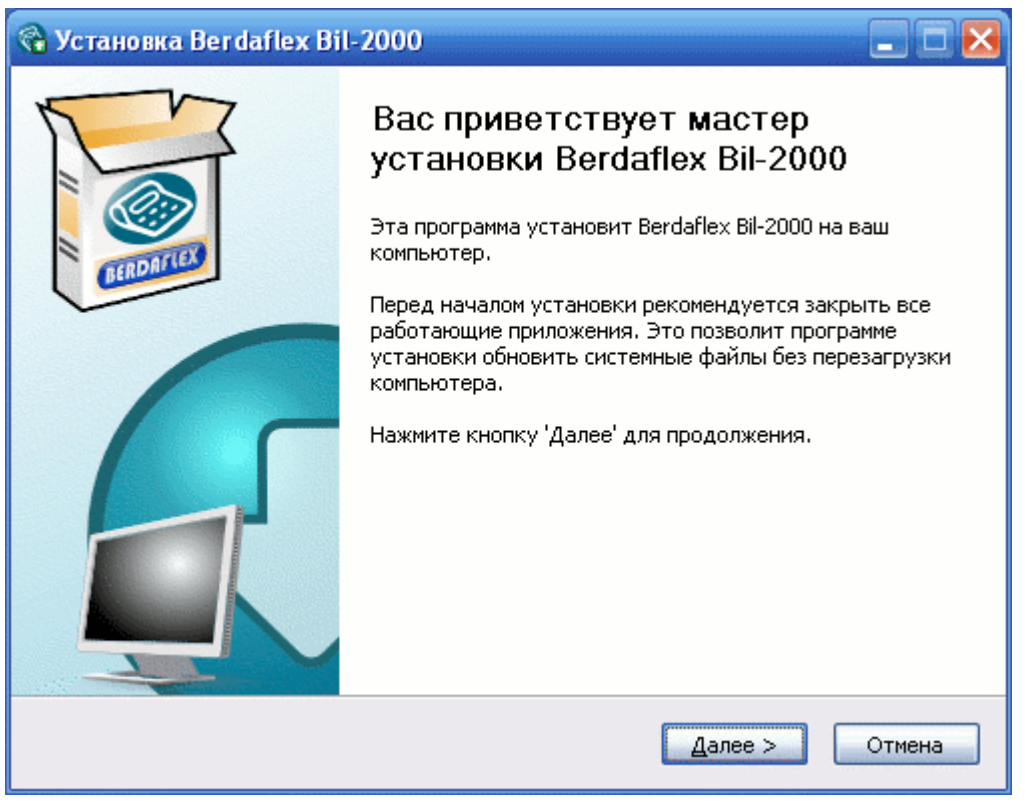

После чего следует внимательно ознакомиться с лицензией на данную копию программы. В случае, если вас не устраивают условия лицензии то установку программы следует прекратить. Если же вас все устраивает, то нажимаем кнопку «Принимаю».

Руководство по установке программы "bil-2000" версии 3.0.X.X (ревизия 1.0 от 12.2007.12.02)

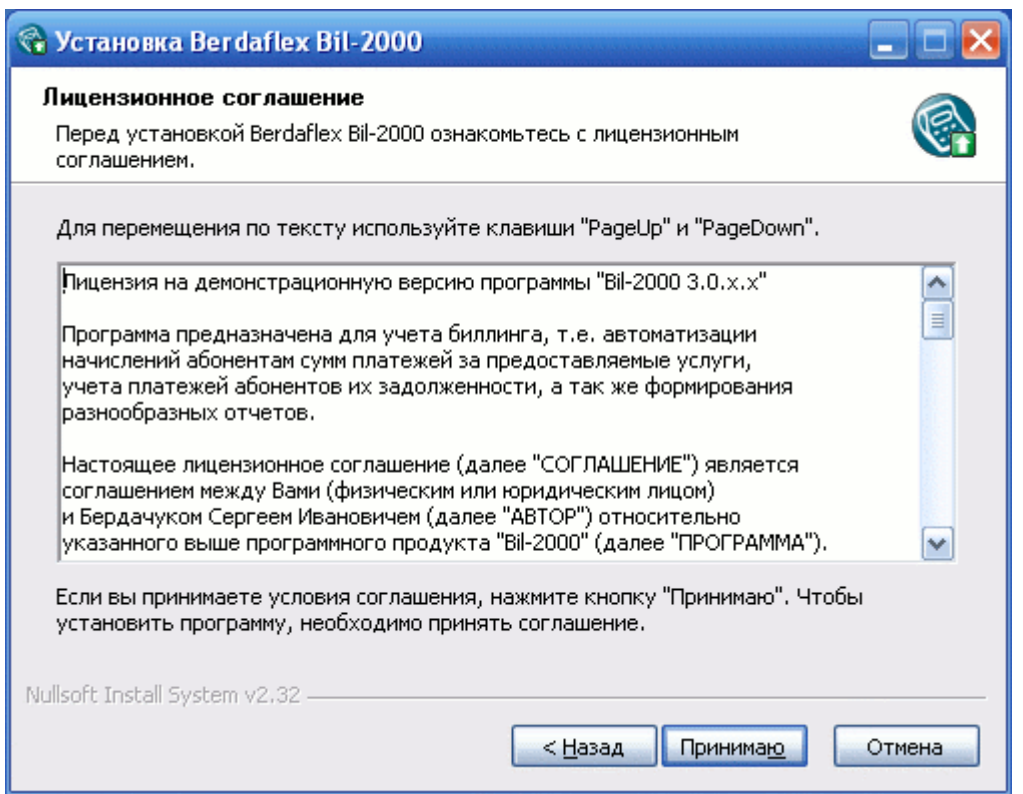

Далее предлагается выбрать состав устанавливаемых компонентов.

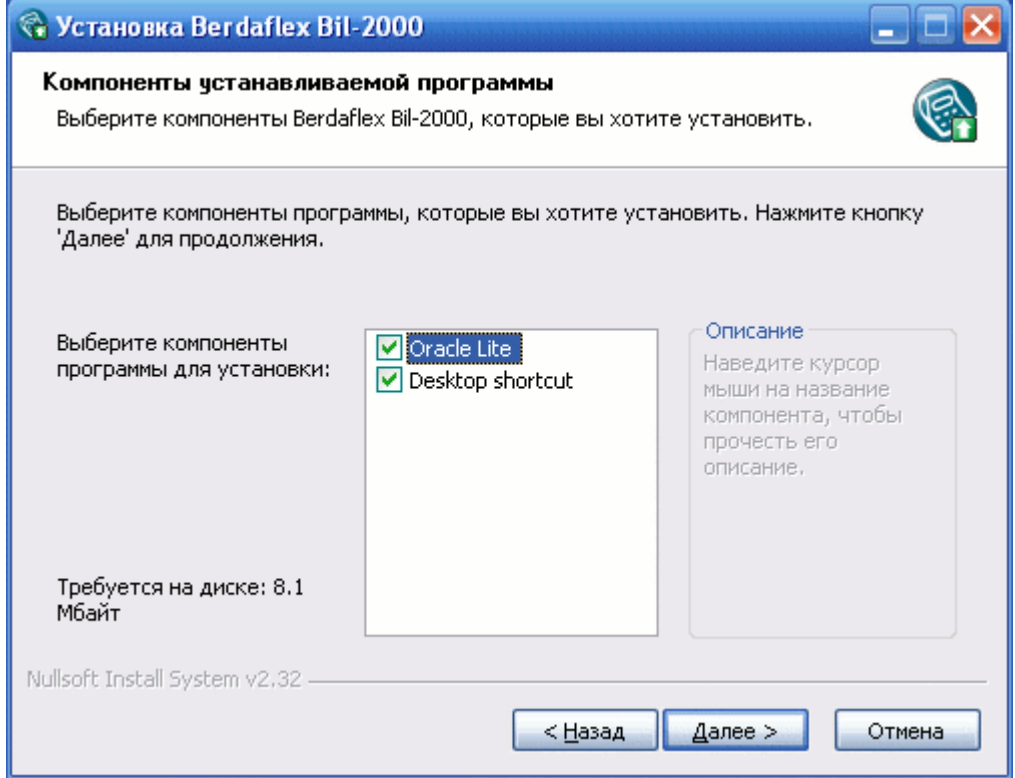

Вы можете не устанавливать некоторые компоненты выключив соответствующую галочку.

### **Замечание**

Для работы данной программы требуется наличие СУБД Oracle 10.2 Lite. В

состав данного инсталлятора включена встроенная версия данной СУБД. Если СУБД Oracle 10.2 Lite уже установлена, то необходимо выключить галочку.

Далее вам предлагается выбрать путь установки программы. Для указания отличного от рекомендованного пути установки можно использовать кнопку «Обзор».

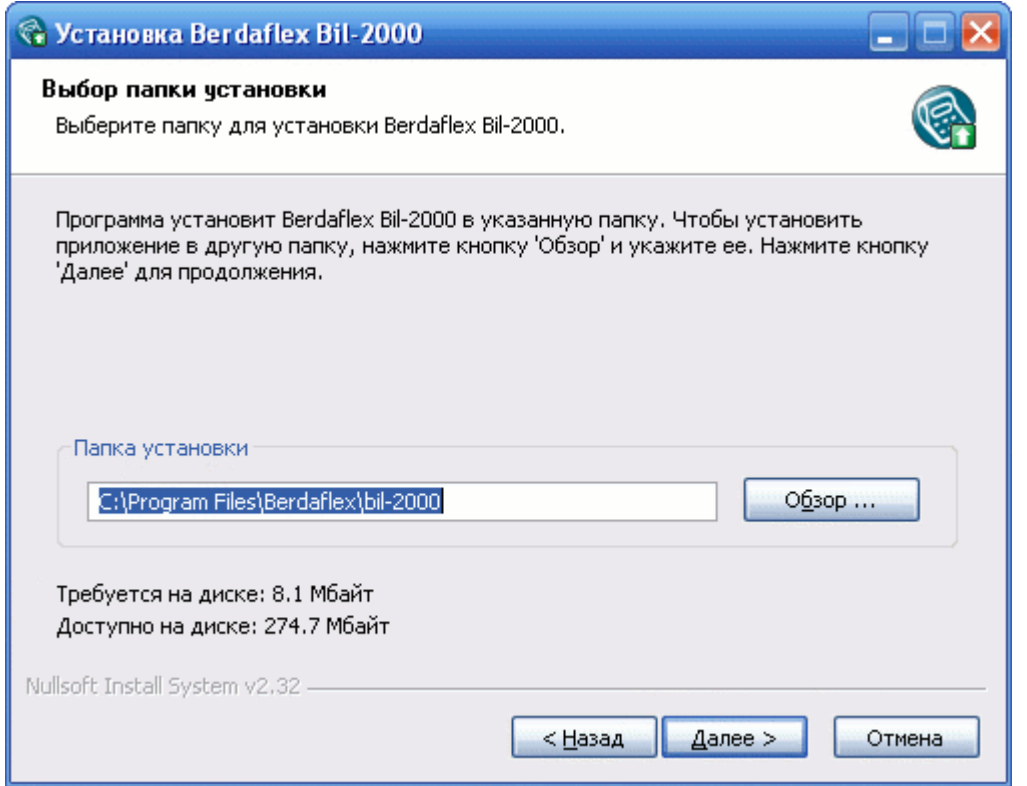

Следующий диалог позволяет изменить группу системного меню для установки программы.

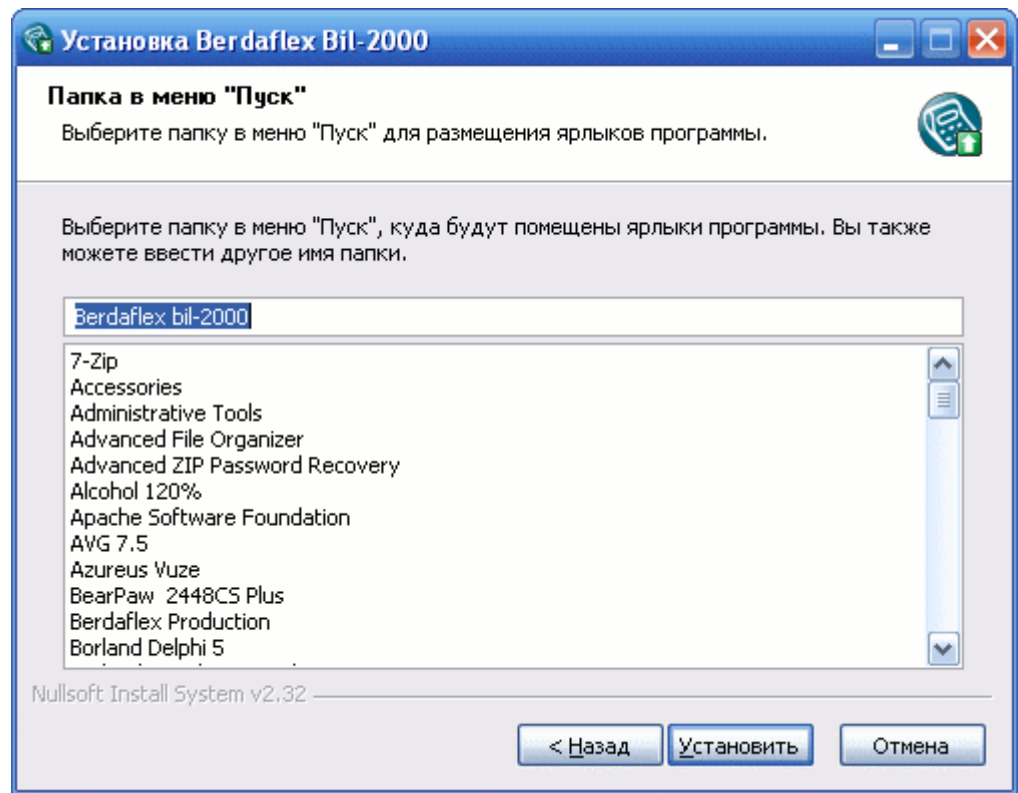

После выбора всех параметров установки производится автоматическое копирование программных файлов и настройка системы.

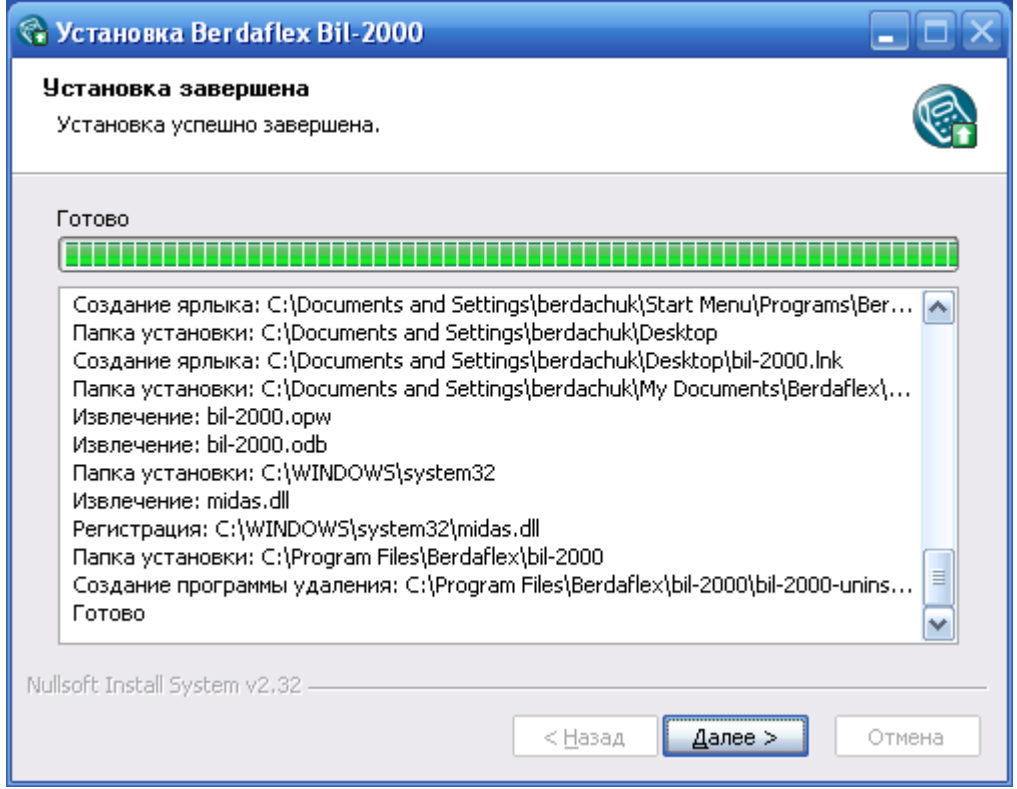

По завершению установки вам будет предложено запустить установленную программу.

Руководство по установке программы "bil-2000" версии 3.0.X.X (ревизия 1.0 от 12.2007.12.02)

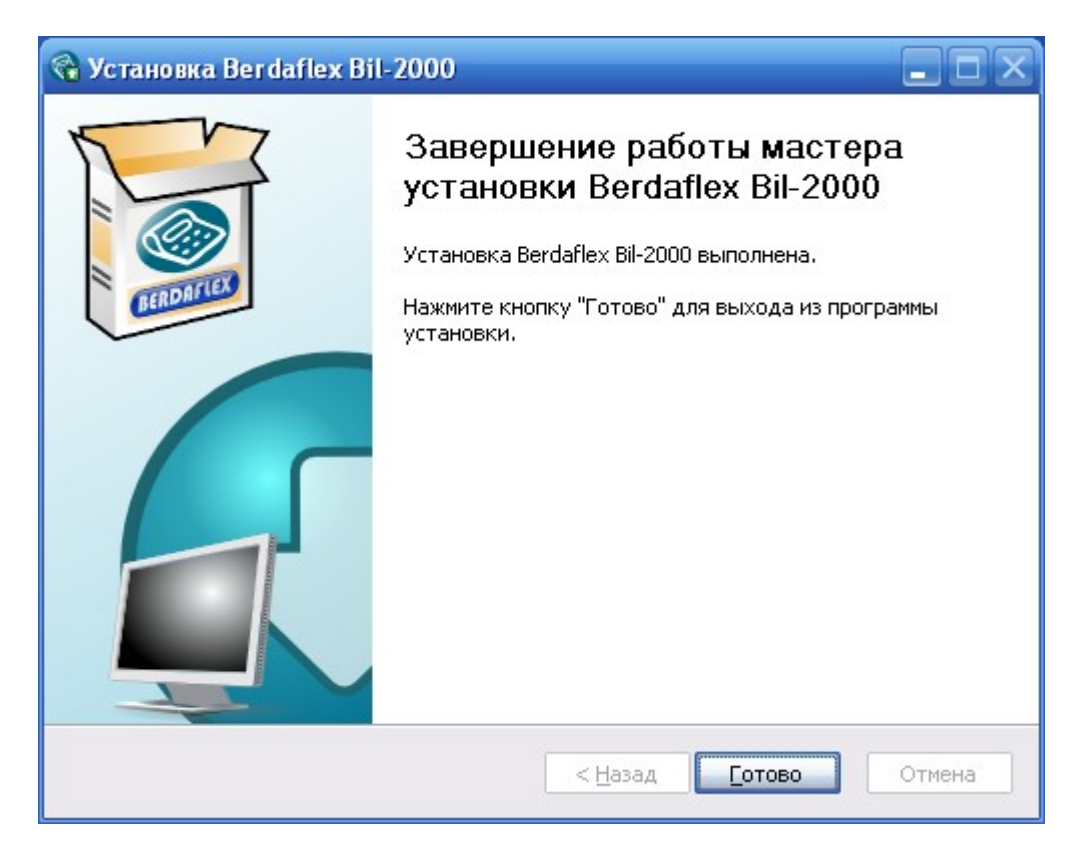

#### Внимание

### **Предостережение**

Если программа не запускается, то рекомендуется перезагрузить ОС Windows и повторно запустить программу при помощи ярлыка или из программной группы.

# **3. Рекомендуемые ресурсы**

- 1. Сайт программы биллинга услуг абонентов КТВ "bil-2000" [http://bil-2000.berdaflex.com](http://bil-2000.berdaflex.com/)
- 2. Сайт архиватора WinZip: [http://www.winzip.com](http://www.winzip.com/)